# Best Practice Sturmarchiv Wiki

### **Ziele**

- Einheitliche Vorgehensweise bei der Ereigniserfassung
- Einheitliche Namensgebung von Seiten resp. Dateien
- Einheitlicher Aufbau von Ereignisseiten
- Einheitliche Einbindung von Medieninhalten
- Effizienz (Vorlagen, Überblick)
- Verwendung von Kategorien und Tags zur Erleichterung statistischer Auswertungen
- Wiki-Möglichkeiten voll ausschöpfen

## Inhalt

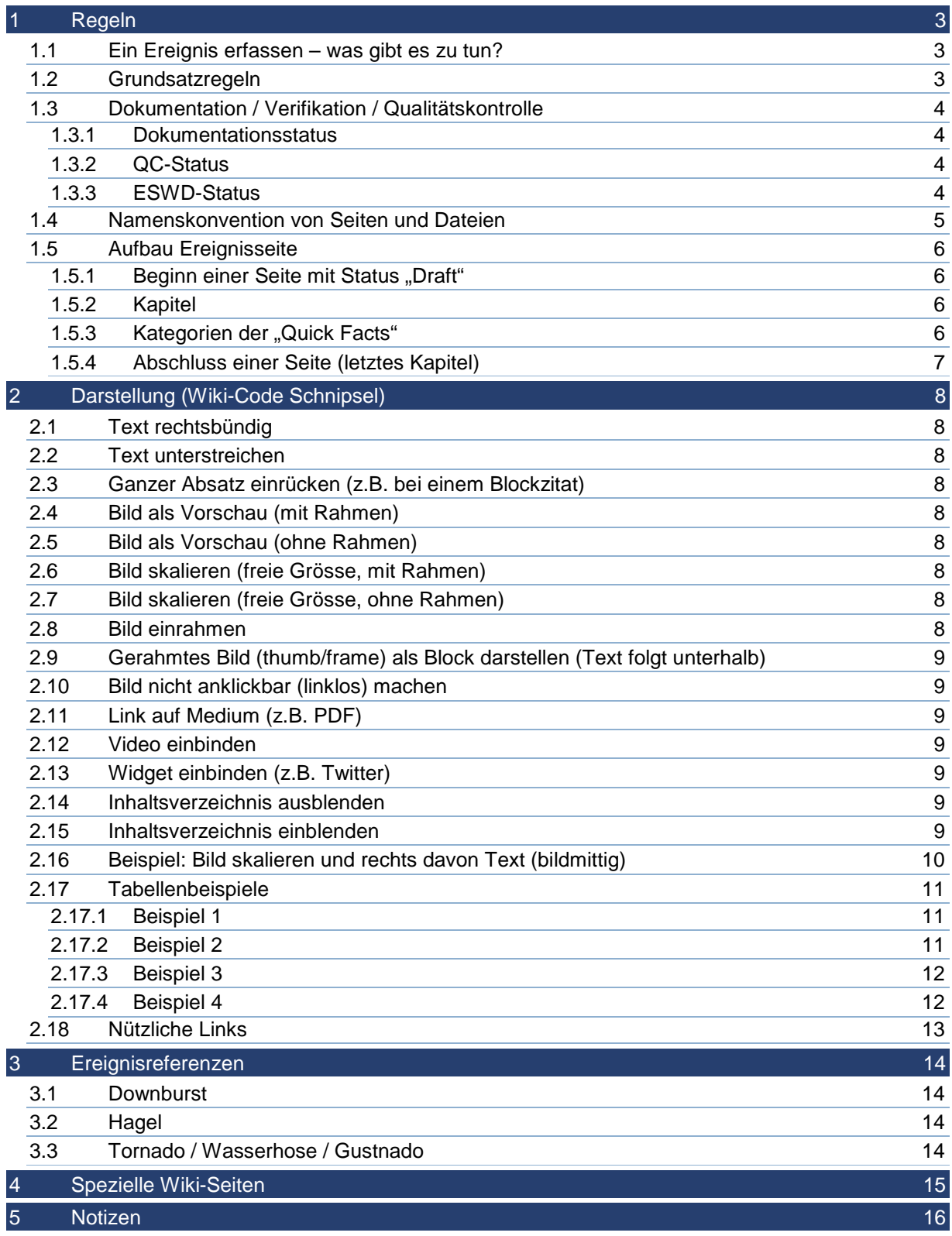

#### **1 Regeln**

#### **1.1 Ein Ereignis erfassen – was gibt es zu tun?**

- 1. Sich sicher sein, wann und wo das Ereignis stattgefunden hat
- 2. Sich überlegen, welcher Kategorie das Ereignis zugeordnet wird
- 3. Sich über den Verifikationsstatus (Verdacht oder bestätigt) im Klaren sein
- 4. Auf der entsprechenden Jahresseite unter dem entsprechenden Monat eine Tabellenzeile, bestehend aus Ereignissymbol, Datum, Ereignislink, QC-Status, ESWD-Status und Dokumentationsstatus einfügen. Dabei copy/paste einer bereits vorhandenen Tabellenzeile verwenden und Laufnummer beachten, falls gleichentags mehrere Ereignisse stattgefunden haben!
- 5. Die gleiche Tabellenzeile auch auf der entsprechenden Ereignistyp-Seite unter dem entsprechenden Jahr setzen
- 6. Falls Ereignis vom aktuellen Jahr: die Tabellenzeile auch auf der Hauptseite unter "Ereignisse im laufenden Jahr" setzen
- 7. Auf der Hauptseite die Statistik "erfasste Ereignisse" aktualisieren
- 8. Bei Tornados und Funnelclouds auch die entsprechende Statistik auf der Hauptseite aktualisieren
- 9. Bei Tornados evtl. die Tabelle bezüglich der letzten Ereignisse pro Fujita-Stärke aktualisieren (auf der Tornado Ereignis-Übersichtsseite)
- 10. Die neue Ereignisseite öffnen und mit Daten befüllen (copy/paste einer bereits bestehenden ähnlichen Ereignisseite verwenden, siehe auch Kapitel "Aufbau Ereignisseite")
- 11. Eintrag in der ESWD machen (ggf. Ereignis-Link und Quick Facts anpassen => "reported to ESWD")
- 12. Evtl. Mitteilung via Twitter oder Sturmforum

#### **1.2 Grundsatzregeln**

- Im Gegensatz zur ESWD sind Einträge im Sturmarchiv Schweiz ereignisbasiert und nicht meldungsbasiert, z.B. grosser Hagel in Riehen (BS) und grosser Hagel im Basler Stadtgebiet Kleinhüningen (BS) entsprächen in der ESWD zwei Datensätzen, im Sturmarchiv Schweiz jedoch nur einem (resp. nur einem Ereignis), da ein und derselbe Hagelzug dafür verantwortlich war. Gleiches gilt z.B. auch bei lokalen Windereignissen, sofern sie ein und demselben grösserskaligen Sturm (Herbst-/Winter-/Föhnsturm) zugeordnet werden können.
- In einzelnen Fällen können sogar verschiedene Unwettertypen zu einem Ereignis zusammengefasst werden.

z.B. http://www.sturmarchiv.ch/index.php/20120913\_01\_Wasserhosen\_Bodensee

In diesem Fall wird die Ereignisseite auch in beiden Kategorien (Tornados und Funnelclouds) geführt.

#### **1.3 Dokumentation / Verifikation / Qualitätskontrolle**

#### **1.3.1 Dokumentationsstatus**

Jede Dokumentation eines Ereignisses durchläuft die Stati "Draft", "Ready for Review", "Reviewed" und "Final". Im Kapitel "Interna" am Schluss jeder Ereignisseite ist ersichtlich, in welchem der vier Stati sich die Dokumentation aktuell befindet und wer sich für sie hauptsächlich verantwortlich zeichnet (Main Editor).

Der Main Editor entscheidet, wann er den Status von "Draft" auf "Ready for Review" setzt. Der Reviewer schaut drüber, ergänzt oder macht falls nötig Korrekturen und setzt den Status auf "Reviewed". Der Main Editor setzt danach den Status auf "Final". Wenn zu einem späteren Zeitpunkt z.B. neue Erkenntnisse oder Bilder auftauchen, aktualisiert der Main Editor die Ereignisseite entsprechend und setzt den Status wieder zurück auf "Ready for Review".

#### **1.3.2 QC-Status**

Die nachfolgend beschriebene Qualitätskontrolle wurde am 21.03.2012 eingeführt und seither konsequent angewandt. Ereignisse vor dem 21.03.2012 werden nach und nach anhand des neuen Prozesses aufgearbeitet resp. verifiziert.

Grundsätzlich gilt jedes Ereignis solange als Verdacht, bis belegbare Beweise für dessen Existenz vorliegen (z.B. Foto-/Videodokumente, Wetterdaten) oder die Gesamtzahl an Hinweisen überzeugend ist (z.B. Ergebnisse einer Schadensanalyse und/oder glaubhafte Augenzeugenaussagen, etc.).

Bei der Qualitätskontrolle des « Sturmarchiv Schweiz » werden (analog der ESWD) folgende Stufen/Stati durchlaufen:

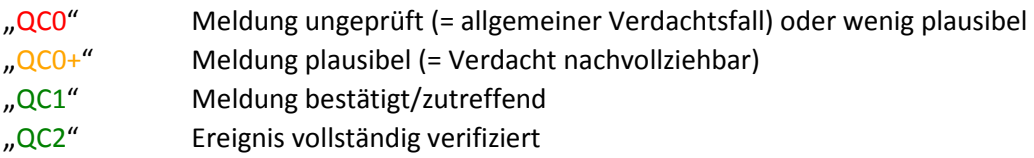

Ereignisse mit Status "QC0" oder "QC0+" gelten als Verdacht, solche mit "QC1" oder "QC2" als bestätigt.

#### **1.3.3 ESWD-Status**

Im Sturmarchiv Schweiz erfasste Ereignisse sollen sobald als möglich, spätestens jedoch per Ende des Monats mit der ESWD abgeglichen werden. Ist der Abgleich erfolgt, erhält das Ereignis den Zusatz "reported to ESWD". Bis dahin gilt (standardmässig): "not reported to ESWD".

#### **1.4 Namenskonvention von Seiten und Dateien**

- Keine Umlaute oder Sonderzeichen verwenden!
- Dateinamen sind Case-Sensitiv!

#### **Wann? – Was? – Wo?**

Der Name einer Ereignisseite (beim Erfassen eines neuen Ereignisses) setzt sich aus folgenden Bestandteilen zusammen:

#### **Datum** [yyyymmdd]

+ (= Leerzeichen oder Unterstrich)

**Laufnummer** (# Ereignisse pro Tag)

+ (= Leerzeichen oder Unterstrich)

optional "Verdacht" bei Verdacht (Verifikationsstati QC0 und QC0+)

+ (= Leerzeichen oder Unterstrich)

#### **Ereignistyp**

+ (= Leerzeichen oder Unterstrich)

#### **Lokalität**

Der Name einer hochzuladenden Datei (Bild, Film, PDF) setzt sich grundsätzlich\* aus dem Namen der zugrunde liegenden Ereignisseite und einer **näheren Beschreibung der Datei** zusammen (z.B. "Radarbild1" oder bei einem Foto/Video den Namen des Urhebers).

\*) Dokumente (z.B. Radarbilder), welche für mehrere Ereignisse verwendet werden, müssen im Dateinamen ereignisneutral sein. z.B. "20140623 Radarloop2.gif"

#### **1.5 Aufbau Ereignisseite**

#### **1.5.1 Beginn einer Seite mit Status "Draft"**

#### "'<<< Seite im Aufbau >>>"'<br/>br/>>

Bei einer Seite im Status "Final" entfällt dieser Teil.

#### **1.5.2 Kapitel**

- Quick Facts
- Ereignis
- Dokumentation
	- o Augenzeugenberichte
	- o Bilder
	- o Schäden
	- o Messwerte
	- o Medien
- Analyse
- Diskussion im Schweizer Sturmforum
- Interna

Wie? => Mittels ==Kapitel==

#### Fakultativ / bei Bedarf

#### **1.5.3 Kategorien der "Quick Facts"**

- Type of Event
- Verification State
- ESWD
- Location / Path
- Time / Duration
- Date
- Magnitude / Dimension
- Damage / Impact
- Fatalities
- Injuries
- Eyewitnesses
- Report Sources
- Remarks

Wie? => Mittels einer Tabelle

Nur bei Tornado- und Hagelereignissen Nur bei Tornadoereignissen

#### **1.5.4 Abschluss einer Seite (letztes Kapitel)**

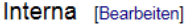

SSWD Main Editor Kaiko **Last Edit** 16.03.2015 **Last Review** ۱. Documentation State Ready for Review

Code (Beispiel):

```
==Interna== 
{| class="wikitable" style="border: 2px solid darkgrey;" 
|- 
! scope="row" style="text-align:left" width="125pt" | SSWD Main Editor 
| align = "left" width="100pt" | Kaiko 
! scope="row" style="text-align:left" width="100pt" | Last Edit 
| align = "left" width="100pt" | 16.03.2015 
! scope="row" style="text-align:left" width="100pt" | Last Review 
| align = "left" width="100pt" | - 
! scope="row" style="text-align:left" width="135pt" | Documentation State 
| align="left" width="125pt" | <font color=orange>Ready for Review</font> 
|- 
|}
```
Dabei sind als Documentation State "Draft", "Ready for Review", "Reviewed" und "Final" möglich.

- **2 Darstellung (Wiki-Code Schnipsel)** 
	- **2.1 Text rechtsbündig**

<div align="right">rechtsbündig</div>

**2.2 Text unterstreichen** 

<u>unterstrichener Text</u>

**2.3 Ganzer Absatz einrücken (z.B. bei einem Blockzitat)** 

<blockquote>Text</blockquote>

**2.4 Bild als Vorschau (mit Rahmen)** 

#### [[File:image.jpg|thumb|left|© Hans Muster]]

Hier linksbündig mit Urheberrechtsangabe im Rahmen.

#### **2.5 Bild als Vorschau (ohne Rahmen)**

[[File:image.jpg|thumb|frameless|left|© Hans Muster]]

Hier linksbündig mit Urheberrechtsangabe im Rahmen.

#### **2.6 Bild skalieren (freie Grösse, mit Rahmen)**

[[File:image.jpg|200px|thumb|left|© Hans Muster]]

Hier ein 200px breites Bild, linksbündig mit Urheberrechtsangabe im Rahmen.

#### **2.7 Bild skalieren (freie Grösse, ohne Rahmen)**

[[File:image.jpg|frameless|upright=4.0]]

Beispiel: http://www.sturmarchiv.ch/index.php/20100703\_01\_Funnelcloud\_Pizzo\_San\_Giacomo

Mit "upright" kann das Bild frei skaliert werden (geeigneten Faktor wählen). Der Befehl funktioniert offenbar nur zusammen mit "frameless", also ohne Rahmen.

#### **2.8 Bild einrahmen**

[[File:image.png|frame|left|© Hans Muster]]

Hier linksbündig mit Urheberrechtsangabe im Rahmen.

**2.9 Gerahmtes Bild (thumb/frame) als Block darstellen (Text folgt unterhalb)** 

[[File:image.png|frame|left|© Hans Muster]]<br style="clear:both" />

**2.10 Bild nicht anklickbar (linklos) machen** 

[[File:image.png|link=]]

**2.11 Link auf Medium (z.B. PDF)** 

[[Media:19260612\_01\_Tornado\_La\_Chaux-de-Fonds\_Feuille\_Avis\_Neuchatel.pdf|Zeitungsartikel]]

Hier Linkname = « Zeitungsartikel »

#### **2.12 Video einbinden**

Youtube:

{{#ev:youtube|C9ch3ycnQXc}}<br style="clear:both" />

Wobei C9ch3ycnQXc der Youtube-ID des Videos entspricht.

**2.13 Widget einbinden (z.B. Twitter)** 

{{#widget:Twitter|user=SturmarchivCH|id=351758318932459520}}

#### **2.14 Inhaltsverzeichnis ausblenden**

Ab ca. fünf Kapiteln wird das Inhaltsverzeichnis einer Seite in der Regel automatisch eingeblendet. Soll es ausgeblendet werden, kann man dies mit folgendem Code bewerkstelligen:

\_\_NOTOC\_\_ Inhaltsverzeichnis wird ausgeblendet

#### **2.15 Inhaltsverzeichnis einblenden**

Das automatische eingeblendete Inhaltsverzeichnis wird normalerweise am Anfang einer Seite eingeblendet. Will man es an einer anderen Stelle haben (z.B. weiter unten), kann man dies mit folgendem Code bewerkstelligen:

\_\_TOC\_\_ Inhaltsverzeichnis wird an dieser Stelle eingeblendet

#### **2.16 Beispiel: Bild skalieren und rechts davon Text (bildmittig)**

[[File:19970706\_01\_Verdacht\_Tornado\_Urtenen-Schoenbuehl\_Brunner.jpg|left|thumb|upright=4.0|© Walter Brunner, Langendorf (SO)]]  $br/$  $\langle br / \rangle$  $- $br/>$$  $br/$  $\langle br / \rangle$ 

 $\langle br / \rangle$ 

 $\langle br / \rangle$ 

<blockquote>''"Ein '''Tornado''', auch '''Großtrombe''', '''Wind-''' oder '''Wasserhose''', in den USA umgangssprachlich auch '''Twister''' genannt, ist ein kleinräumiger Luftwirbel in der Erdatmosphäre, der eine annähernd senkrechte Drehachse aufweist und im Zusammenhang mit konvektiver Bewölkung (Cumulus und Cumulonimbus) steht, was dessen Unterschied zu Kleintromben (Staubteufeln) ausmacht. Der Wirbel erstreckt sich hierbei durchgehend vom Boden bis zur Wolkenuntergrenze. Diese Definition geht auf Alfred Wegener (1917) zurück und ist in dieser Form heute noch allgemein anerkannt."''<br/>

Quelle: [http://de.wikipedia.org/wiki/Tornado Wikipedia] (22.11.2012)</blockquote> <br style="clear:both" />

Bild: Mutmasslicher Tornado am 06.07.1997 bei Urtenen-Schönbühl (BE)<br/>shr/>

Um den Text zentriert zu machen, muss man etwas pröbeln.

#### **2.17 Tabellenbeispiele**

#### **2.17.1 Beispiel 1**

{| class="wikitable" style="border: 2px solid darkgrey;"

|- ! scope="row" style="text-align:left" width="60pt" | Stärke ! width="250pt" align="left" | Letztes Ereignis

|-

! scope="row" style="text-align:left" | F5

| align = "left" | [http://www.sturmarchiv.ch/index.php/18900819\_01\_Tornado\_Vall%C3%A9e\_de\_Joux 19.08.1890: Vallée de Joux (VD)] |-

! scope="row" style="text-align:left" | F4

| align = "left" | [http://www.sturmarchiv.ch/index.php/19710826\_01\_Tornado\_Vall%C3%A9e\_de\_Joux 26.08.1971: Vallée de Joux (VD)] |-

! scope="row" style="text-align:left" | F3

| align = "left" | [http://www.sturmarchiv.ch/index.php/19260612\_01\_Tornado\_La\_Chaux-de-Fonds 12.06.1926: La Chaux-de-Fonds (NE)] |-

! scope="row" style="text-align:left" | F2

| align = "left" | [http://www.sturmarchiv.ch/index.php/20040817\_01\_Tornado\_Villargiroud 17.08.2004: Villargiroud (FR)]

|- ! scope="row" style="text-align:left" | F1

| align = "left" | [http://www.sturmarchiv.ch/index.php/20130502\_01\_Tornado\_Innereriz 02.05.2013: Innereriz (BE)] |}

#### **2.17.2 Beispiel 2**

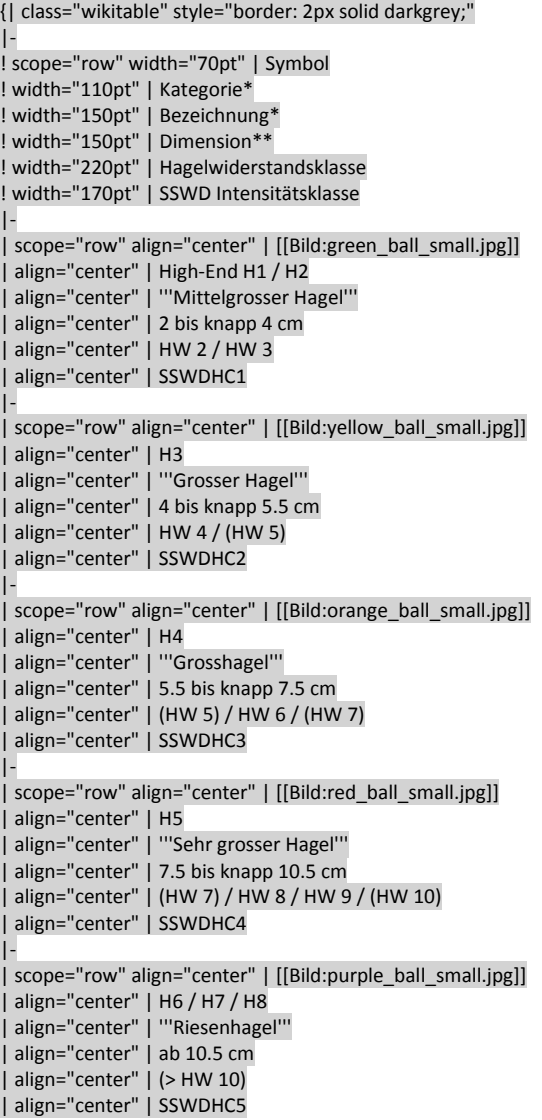

```
|- 
 | scope="row" align="center" | [[Bild:grey_ball_small.jpg]] 
 align="center" |
 align="center" |
 align="center" | unbekannt
 align="center" |
 align="center" | -
|- 
 | scope="row" align="center" | [[Bild:marbles_small.jpg]] 
| align="center" | - 
| align="center" | '''Hagelschicht''' 
 |<br>| align="center" |
 align="center" |
 align="center" | -
|- 
|}
```
#### **2.17.3 Beispiel 3**

{| class="wikitable" style="border: 2px solid darkgrey;" |- ! scope="row" width="100pt" | Datum ! width="70pt" | Symbol width="200pt" | Dimension (max) width="170pt" | SSWD Intensitätsklasse width="350pt" | Ereignis |- ! scope="row" align="center" | 11.07.2012 | align="center" | [[Bild:red\_ball\_small.jpg]] | align="center" | Ø 8 cm / Gewicht 60 g | align="center" | SSWDHC4 | align="center" | [[20120711 02 Sehr Grosser Hagel Mendrisiotto| Sehr grosser Hagel im Mendrisiotto (TI)]] |- ! scope="row" align="center" | 08.05.2003 align="center" | [[Bild:red ball small.jpg]] align="center" | Ø 8 cm align="center" | SSWDHC4 | align="center" | [[20030508 01 Sehr grosser Hagel Albis| Sehr grosser Hagel in Teilen des Kantons Zürich]] | scope="row" align="center" | 05.07.1999 | align="center" | [[Bild:red\_ball\_small.jpg]] | align="center" | Ø 7.5 cm ("apfelgross") align="center" | SSWDHC4 | align="center" | [[19990705 01 Sehr grosser Hagel Laupen| Sehr grosser Hagel in Laupen (BE) und Bösingen (BE)]] |- ! scope="row" align="center" | 21.06.1957 | align="center" | [[Bild:red\_ball\_small.jpg]] | align="center" | Gewicht 540 g | align="center" | SSWDHC4 | align="center" | [[19570621 01 Hagelunwetter Zürcher Oberland| Hagelunwetter in den südlichen Teilen des Zürcher Oberlandes]] |- ! scope="row" align="center" | 02.08.1927 align="center" | [[Bild:red\_ball\_small.jpg]] align="center" | Ø "faustgross" align="center" | SSWDHC4 | align="center" | [[19270802 01 SSWDHC4 Zentrale Voralpen| Historisches Hagelunwetter mit verbreitet sehr grossem Hagel entlang der zentralen Voralpen]] |- |}

#### **2.17.4 Beispiel 4**

{| class="wikitable" style="border: 2px solid darkgrey;" |- ! scope="row" style="text-align:left" width="200pt" | [[File:20130907\_01\_Verdacht\_Wasserhose\_Genfersee\_Steiger.jpg|frameless|upright=0.8]] | width="100pt" align="middle" | '''07.09.2013''' | width="200pt" align="middle" | <font color=red>not reported</font> to [http://www.essl.org/ESWD ESWD] | width="500pt" align="middle" | [[20130907 01 Verdacht Wasserhose Genfersee| '''Verdacht: Wasserhose über dem Genfersee''']] | width="80pt" align="middle" | <font color=orange>'''QC0+'''</font>

|- ! scope="row" style="text-align:left" width="200pt" | [[File:20130901\_01\_Wasserhosen\_Funnelclouds\_Bodensee\_Walker5.jpg|frameless|upright=0.8|© Andreas Walker]] | width="100pt" align="middle" | '''01.09.2013''' | width="200pt" align="middle" | <font color=red>not reported</font> to [http://www.essl.org/ESWD ESWD] | width="500pt" align="middle" | [[20130901 01 Wasserhosen Funnelclouds Bodensee| '''Drei Wasserhosen und mindestens eine Funnelcloud über dem Bodensee''']] | width="80pt" align="middle" | <font color=green>'''QC1'''</font> |- ! scope="row" style="text-align:left" | [[File:20130808\_01\_Wasserhosen\_Genfersee\_Suarez5.jpg|frameless|upright=0.8|© Christophe **Suarez**ll | width="100pt" align="middle" | '''08.08.2013''' | width="200pt" align="middle" | <font color=red>not reported</font> to [http://www.essl.org/ESWD ESWD] | width="500pt" align="middle" | [[20130808 01 Wasserhosen Genfersee| '''Drei Wasserhosen und mindestens eine Funnelcloud über dem Genfersee''']] | width="80pt" align="middle" | <font color=green>'''QC1'''</font> |- ! scope="row" style="text-align:left" | [[File:20130729\_03\_Verdacht\_Wasserhose\_Genfersee\_Michoud2.jpg|frameless|upright=0.8|© François-Xavier Michoud]] | width="100pt" align="middle" | '''29.07.2013''' | width="200pt" align="middle" | <font color=red>not reported</font> to [http://www.essl.org/ESWD ESWD] | width="500pt" align="middle" | [[20130729 03 Verdacht Wasserhose Genfersee| '''Verdacht: Wasserhose über dem Genfersee (Funnelcloud gesichert)''']] | width="80pt" align="middle" | <font color=orange>'''QC0+'''</font> |- ! scope="row" style="text-align:left" | [[File:Empty.jpg|frameless|upright=0.8]] | width="100pt" align="middle" | '''02.05.2013''' | width="200pt" align="middle" | <font color=red>not reported</font> to [http://www.essl.org/ESWD ESWD] | width="500pt" align="middle" | [[20130502 01 Tornado Innereriz| '''<font color="red">F1</font> Tornado im Innereriz (BE)''']] | width="80pt" align="middle" | <font color=green>'''QC1'''</font> |- ! scope="row" style="text-align:left" | [[File:20130412\_02\_Verdacht\_Wasserhose\_Zuerichsee\_Schilter1\_small.jpg|frameless|upright=0.8|© Hans-Peter Schilter]] | width="100pt" align="middle" | '''12.04.2013''' | width="200pt" align="middle" | <font color=red>not reported</font> to [http://www.essl.org/ESWD ESWD] | width="500pt" align="middle" | [[20130412 02 Verdacht Wasserhose Zürichsee| '''Verdacht: Wasserhose über dem Zürichsee''']] | width="80pt" align="middle" | <font color=orange>'''QC0+'''</font> |}

#### **2.18 Nützliche Links**

http://www.mediawiki.org/wiki/Help:Images http://www.mediawiki.org/wiki/Help:Formatting http://www.mediawiki.org/wiki/Help:Links http://www.mediawiki.org/wiki/Help:Tables http://www.mediawiki.org/wiki/Help:Contents

#### **3 Ereignisreferenzen**

Wie folgt eine Auflistung von Ereignissen, deren Dokumentation umfassend/vorbildlich und daher vom Inhalt her als Referenzen gelten dürfen (Achtung, Seitenaufbau z.T. noch nicht einheitlich).

#### **3.1 Downburst**

http://www.sturmarchiv.ch/index.php/20120710\_03\_Downburst\_Frauenfeld

**3.2 Hagel** 

http://www.sturmarchiv.ch/index.php/20120607\_01\_Grosser\_Hagel\_Basel

#### **3.3 Tornado / Wasserhose / Gustnado**

http://www.sturmarchiv.ch/index.php/20130620\_05\_Gustnado\_Nidau http://www.sturmarchiv.ch/index.php/20120715\_03\_Tornado\_Oberkirch http://www.sturmarchiv.ch/index.php/20130502\_01\_Tornado\_Innereriz http://www.sturmarchiv.ch/index.php/20120721\_01\_Wasserhose\_Z%C3%BCrichsee http://www.sturmarchiv.ch/index.php/19260612\_01\_Tornado\_La\_Chaux-de-Fonds

#### **4 Spezielle Wiki-Seiten**

#### **Übersicht Spezialseiten:**

http://www.sturmarchiv.ch/index.php/Spezial:Spezialseiten

#### **Menuleiste / Sidebar (links):**

http://www.sturmarchiv.ch/index.php/MediaWiki:Sidebar

#### **Über das Schweizer Sturmarchiv:**

http://www.sturmarchiv.ch/index.php/Schweizer\_Sturmarchiv:%C3%9Cber\_Schweizer\_Sturmarchiv

#### **Impressum / Kontakt:**

http://www.sturmarchiv.ch/index.php/Schweizer\_Sturmarchiv:Impressum http://www.sturmarchiv.ch/index.php/Schweizer\_Sturmarchiv:Kontakt

=> Achtung: jeweils beide Seiten gleichzeitig pflegen!

#### **Datenschutz / Disclaimer:**

http://www.sturmarchiv.ch/index.php/Schweizer\_Sturmarchiv:Datenschutz http://www.sturmarchiv.ch/index.php/Schweizer\_Sturmarchiv:Disclaimer

=> Achtung: jeweils beide Seiten gleichzeitig pflegen!

#### **Photo of the month (POM) Archiv:**

http://www.sturmarchiv.ch/index.php/Schweizer\_Sturmarchiv:POM

#### **Notizen (für intern):**

http://www.sturmarchiv.ch/index.php/Schweizer\_Sturmarchiv:Notizen

=> Achtung: für alle sichtbar!

#### **Newsarchiv:**

http://www.sturmarchiv.ch/index.php/Newsarchiv

#### **Themenseiten:**

http://www.sturmarchiv.ch/index.php/Themenseiten

#### **Glossar:**

http://www.sturmarchiv.ch/index.php/Glossar

#### **5 Notizen**

http://www.sturmarchiv.ch/index.php?title=Schweizer\_Sturmarchiv:POM

ist derselbe Link wie

http://www.sturmarchiv.ch/index.php/Schweizer\_Sturmarchiv:POM